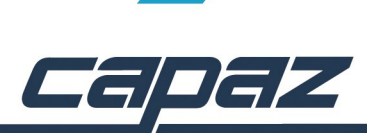

## **CAPAZ Schnittstelle zur DPF**

## **Ziel der Schnittstelle:**

Die DPF (Digitale Planungshilfe) ist ein Programm der KZBV. Mit diesem ist es Möglich anhand des ZE-Befundes eine ZE-Planung zu generieren und die Festzuschüsse zu berechnen. Dies kann *CAPAZ* auch über einen internen Generator. Sie können unter Stammservice -> Einstellungen allgemein mit dem Schalter "Automatik... DPF in ZE aktivieren" entscheiden, ob die DPF aufgerufen wird oder die *CAPAZ-*Generierung verwendet wird.

Beim Einsatz der DPF haben Sie den Vorteil, das Sie das gleiche Programm beim Erstellen Ihrer Planung verwenden, wie auch die Krankenkasse bei der späteren Prüfung des Planes. So ist es Ihnen z.B. möglich, das Sie bereits bei der Planung in kritischen Fällen weitere Begründungen anfügen. Des weiteren haben Sie gegenüber der Krankenkasse eine Argumentationshilfe, indem Sie auf den offiziellen Vorschlag der KZBV DPF verweisen können.

Sobald die Generierung des Planes in der DPF abgeschlossen ist, können Sie die Festzuschüsse und Leistungen in die *CAPAZ* Planung übernehmen.

## **Updateservice:**

Da die Festzuschussregeln und Festzuschusspreise einmal Jährlich vom Gesetzgeber angepasst werden können, gibt es regelmäßige Updates der DPF auf der Internetseite der KZBV. Um das Verfahren für Sie so einfach wie möglich zu gestalten, bieten wir im Rahmen des Wartungsvertrages die Möglichkeit, das wir uns mit unserem Updateservice um die Aktualität Ihrer DPF – Version kümmern. Dazu ist es notwendig, daß Sie uns eine Vollmacht zum herunterladen und zusenden der DPF der DPF ausstellen. Sie finden das entsprechende Formular unter "Hilfe" -> "Schnittstellen" -> "DPF-Vollmacht ausdrucken". Wenn Sie die automatische Aktualisierung wünschen faxen Sie das Formular bitte ausgefüllt an die *CAPAZ* Faxnummer: 07802/6231.

Beispiel:

1. "ZE" - Button anklicken -> .neue Planung anlegen/ erfassen Kasse". Erfassen Sie den Befund des Patienten und anschliessend auf den Button "Automatik" klicken.

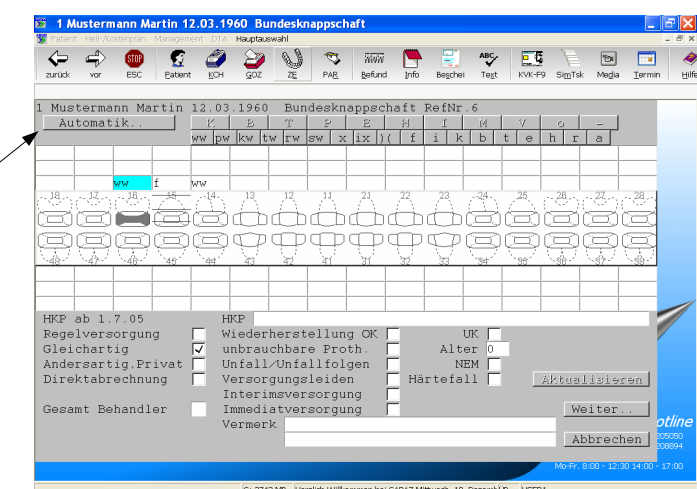

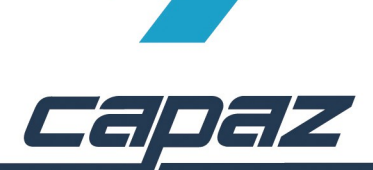

2. Die DPF startet. Start – Button anklicken.

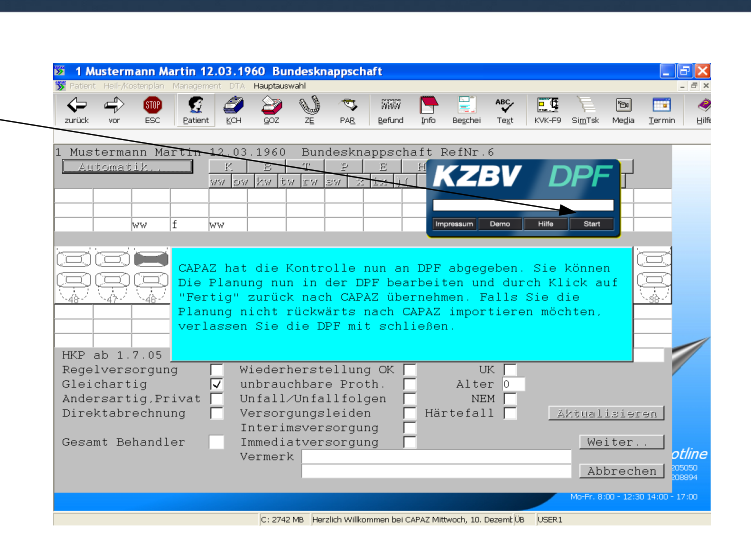

3. Durch Editieren des Befundes und der Planung können Sie Änderungen vornehmen. Ein Klick auf "Rechnen" führt eine neue Berechnung augrund des erfassten Befundes aus. Sobald Sie die Planung fertiggestellt haben wird der Plan durch klick auf "Fertig" übernommen.

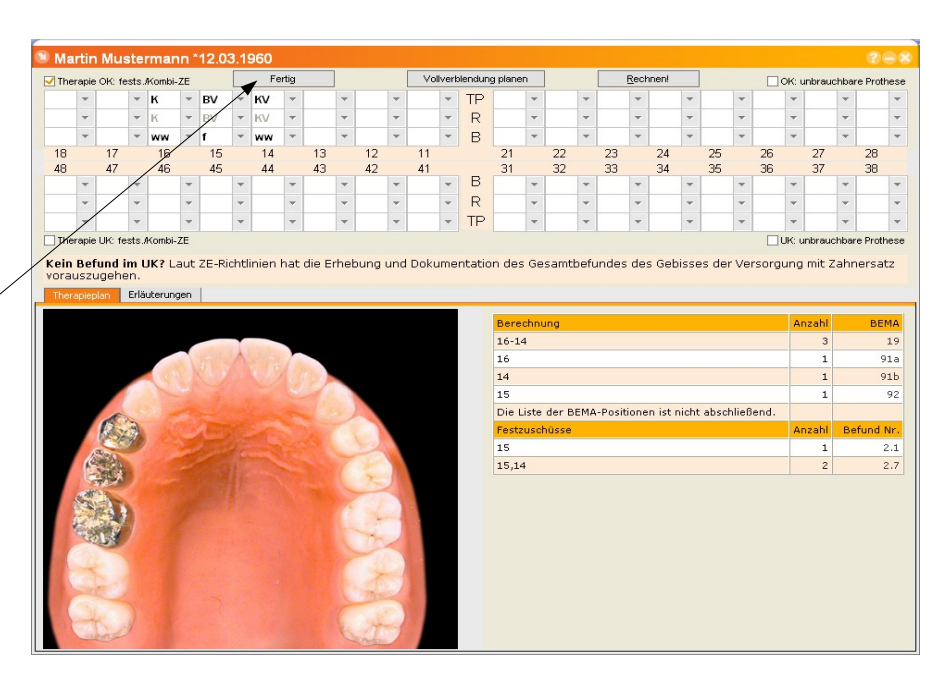

4. Die komplette Planung wurde in *CAPAZ* übernommen.

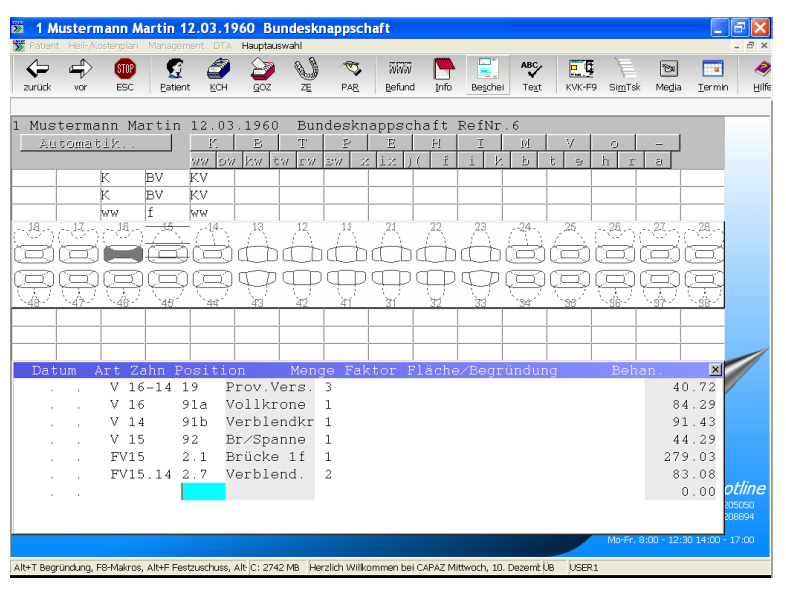